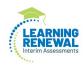

## Starting Test Sessions and Resuming Tests Guidance

Version 1.0

August 2021

The purpose of this document is to provide information on how to start test sessions which have already had the Prepare step performed by a Test Coordinator and use the lock and unlock functionality in PearsonAccess<sup>next</sup>.

Note: These directions are to be followed on test sessions which have already had the Prepare step performed by a Test Coordinator.

## **Starting a Test Session**

Before students can begin testing, Test Coordinators or Test Administrators will need to log in to PearsonAccess<sup>next</sup> and start each session which has already had the Prepare step performed.

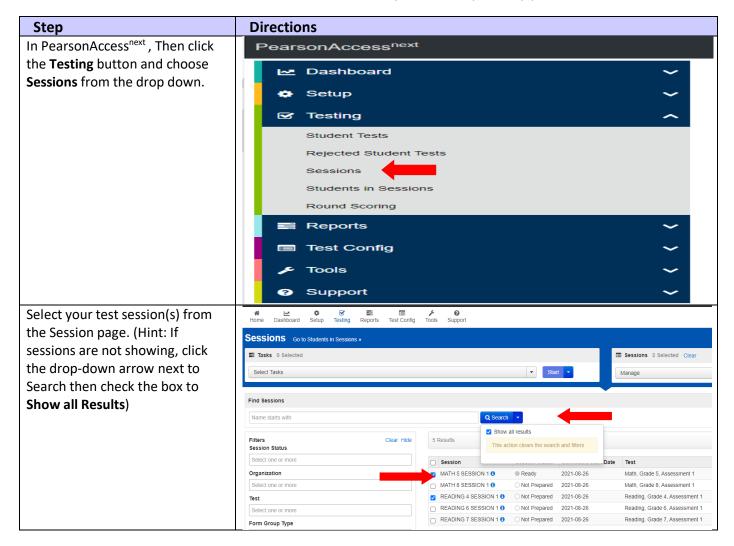

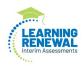

| After selecting your test                            | Sessions Go to Students in Sessions »                                                                                             |                                                                                                    |                                                                                                    |                                                             |  |  |  |  |  |  |  |
|------------------------------------------------------|----------------------------------------------------------------------------------------------------|----------------------------------------------------------------------------------------------------|----------------------------------------------------------------------------------------------------|-------------------------------------------------------------|--|--|--|--|--|--|--|
| session(s) then click Go to<br>Students in Sessions. | Tasks 0 Selected                                                                                                    |                                                                                                    |                                                                                                    |                                                             |  |  |  |  |  |  |  |
|                                                      | Select Tasks                                                                                                    |                                                                                                    |                                                                                                    |                                                             |  |  |  |  |  |  |  |
|                                                      | Find Sessions                                                                                                    |                                                                                                    |                                                                                                    |                                                             |  |  |  |  |  |  |  |
|                                                      | Name starts with                                                                                                    |                                                                                                    | Q Search 🔹                                                                                                    |                                                             |  |  |  |  |  |  |  |
|                                                      | Filters<br>Session Status                                                                                                    | Clear Hide                                                                                                    | 5 Results                                                                                                    |                                                             |  |  |  |  |  |  |  |
|                                                      | Select one or more                                                                                                    |                                                                                                    | Session                                                                                                    | Session Status Scheduled Star                               |  |  |  |  |  |  |  |
|                                                      | Organization                                                                                                    |                                                                                                    | MATH 5 SESSION 1 3                                                                                                    | Ready 2021-08-26                                            |  |  |  |  |  |  |  |
|                                                      | Select one or more                                                                                                    |                                                                                                    | MATH 8 SESSION 1 3                                                                                                    | O Not Prepared 2021-08-26                                   |  |  |  |  |  |  |  |
|                                                      | Test                                                                                                    |                                                                                                    | READING 4 SESSION 1 3                                                                                                    | O Not Prepared 2021-08-26                                   |  |  |  |  |  |  |  |
|                                                      | Select one or more                                                                                                    |                                                                                                    | READING 6 SESSION 1 ()                                                                                                    | O Not Prepared 2021-08-26                                   |  |  |  |  |  |  |  |
|                                                      | Form Group Type                                                                                                    |                                                                                                    | READING 7 SESSION 1 ()                                                                                                    | O Not Prepared 2021-08-26                                   |  |  |  |  |  |  |  |
|                                                      | Select one or more                                                                                                    |                                                                                                    |                                                                                                    |                                                             |  |  |  |  |  |  |  |
| Choose your test session(s) from                     | Students in Sessions Go to Sessions >                                                                                             |                                                                                                    | Students in Sessions 0 Selected Citar                                                                                       | <b>*</b>                                                    |  |  |  |  |  |  |  |
| the Session List.                                    | Select Tasks                                                                                                    | start •                                                                                                    | Manage                                                                                                    | •                                                           |  |  |  |  |  |  |  |
|                                                      | Session List     And a Session       © Concreatives     © Ready       MATH 5 SESSION 1     © Ready       Session List     © Ready |                                                                                                    |                                                                                                    |                                                             |  |  |  |  |  |  |  |
|                                                      | Find Budents in the selected session(s) above +                                                                                   |                                                                                                    |                                                                                                    |                                                             |  |  |  |  |  |  |  |
|                                                      | Filters Clear Hide                                                                                                    | 2 Results                                                                                                    | Displaying 23 v Manage Columns v                                                                                            |                                                             |  |  |  |  |  |  |  |
|                                                      | Organization<br>Select one or more                                                                                                |                                                                                                    | iddle Name Username Session                                                                                                 | Student Test Status Form Group Type Form                    |  |  |  |  |  |  |  |
|                                                      | State Student Identifier Starts with                                                                                              | 4512226130 0         FIVE         STUDENT         C           2573921652 0         SEVENTEENTH         STUDENT         0 |                                                                                                    | ALCONTRACTOR .                                              |  |  |  |  |  |  |  |
| Click the Start or Start All(for                     | Session List Add a Session                                                                                                    | MATH 5 SESSION 1                                                                                                    |                                                                                                    | 🗌 Ignore Schedule 🔒 Resources 👻 🛛 Details 🥒 Edit            |  |  |  |  |  |  |  |
| multiple sessions) button.                           | O Contribued View     MatTH 5 SESSION 1 X     READING 4 SESSION 1 X                                                               | • Ready                                                                                                    |                                                                                                    | Start Session Manage Sections C Reflect                     |  |  |  |  |  |  |  |
|                                                      | 2 Sessions   Clear                                                                                                    |                                                                                                    |                                                                                                    |                                                             |  |  |  |  |  |  |  |
| Students will appear in the                          | 0                                                                                                    | Iame         Middle Name         Username         Session           ENT         B         5167565588         READING 4 3 |                                                                                                    | nt Test Status Form Group Type Form<br>Hain ELA041 (ELA041) |  |  |  |  |  |  |  |
| "ready" status                                       | 0                                                                                                    |                                                                                                    | SESSION 1 (Reading, Grade 4, Assessment 1)<br>SESSION 1 (Reading, Grade 4, Assessment 1)<br>Reading, Grade 4, Assessment 1) |                                                             |  |  |  |  |  |  |  |
|                                                      |                                                                                                    |                                                                                                    | SESSION 1 (Reading, Grade 4, Assessment 1)                                                                                  |                                                             |  |  |  |  |  |  |  |
|                                                      | - 8511922157 • TWENTYTWO STUDE                                                                                                    | ENT T 4256216517 READING 4                                                                                               | SESSION 1 (Reading, Grade 4, Assessment 1)                                                                                  |                                                             |  |  |  |  |  |  |  |
|                                                      |                                                                                                    |                                                                                                    |                                                                                                    |                                                             |  |  |  |  |  |  |  |

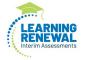

## **Resuming Multiple Students**

Student tests will not need to be resumed on a regular basis. Students will only appear in an exited status and need to be resumed if they accidentally logged out of TestNav or needed to be logged out due to an emergency (e.g., illness).

| Step                              | Directions                                                      |                                                                                          |                                                                                                    |  |  |  |  |
|-----------------------------------|-----------------------------------------------------------------|------------------------------------------------------------------------------------------|----------------------------------------------------------------------------------------------------|--|--|--|--|
| When students are ready to        | Students in Sessions Go to Sessions »                           |                                                                                          | 😁 👘                                                                                                    |  |  |  |  |
|                                   | Tasks 1 Selected                                                | Students in Sessions 2 Selected CHar                                                     |                                                                                                    |  |  |  |  |
| log back into the test, the Test  | Select Tasks                                                    |                                                                                          | •                                                                                                    |  |  |  |  |
| Administrator will need to        | Mark Student Tests Complete     Add a Session     Add a Session |                                                                                          | ☑ Ignore Schedule                                                                                                    |  |  |  |  |
| resume the student test.          | Undo Student Test Submissions Vold a Unit Students              | In Progress  K                                                                           | Stop Session Manage Sections C Retresh                                                                                                    |  |  |  |  |
|                                   | Add Students to Sessions     Remove Students from Sessions      | READING 4 SESSION 1 (4 Student Tests)                                                    | 2 Ready                                                                                                    |  |  |  |  |
|                                   | Move Students between Sessions     Student Tests                |                                                                                          | Active<br>Exited                                                                                                    |  |  |  |  |
| Check the boxes next to the       | Manage Student Tests     Form Override                          |                                                                                          | Completed, Marked Complete                                                                                                    |  |  |  |  |
| students' names on the Students   | Unlock Sections  Set Section Start  Manage Sections             |                                                                                          |                                                                                                    |  |  |  |  |
| in Session screen.                | Override Resume Restriction                                     | Search •                                                                                 |                                                                                                    |  |  |  |  |
|                                   | Filters Clear H<br>Organization                                 | de 4 Results                                                                             | Displaying 25 v Manage Columns v                                                                                                    |  |  |  |  |
| Calast Desume a Chudent Testa     | Select one or more                                              | State Student Identifier Last Name First Name Middle Name Username Session               | Student Test Status Form Group Type Form                                                                                                    |  |  |  |  |
| Select Resume Student Tests       | State Student Identifier Starts with                            |                                                                                          |                                                                                                    |  |  |  |  |
| from the Select Tasks drop-       | Local Student Identifier                                        | 7926949210 0 SIXTEENTH STUDENT N 7395069384 @ READING 4 SESSION 1 (Reading, Grad         | le 4, Assessment 1) Ready • Main ELA041 (ELA041)                                                                                                    |  |  |  |  |
| down menu. Click Start.           | TIM                                                             | B511922157      TWENTYTWO STLDENT T 4256216517      READING 4 SESSION 1 (Reading, Grade) | le 4, Assessment 1) Ready  Main ELA041 (ELA041)                                                                                                    |  |  |  |  |
| On the Resume Student             | PearsonAccessnext                                               | Illinois > 2021 - 2022 > IL Interim Reading an                                           | nd Math 2021-2022 IL INTERIM DISTRICT (INTERIM45621000) 🗘 🕯 👗                                                                                                    |  |  |  |  |
| Tests screen:                     | Tasks for Students in Sessions                                  |                                                                                          | Q Add Task < Previous Task Next Task > Exit Tasks ×                                                                                                    |  |  |  |  |
| Check the boxes next              | Resume Student Tests                                            |                                                                                          |                                                                                                    |  |  |  |  |
| to the students'                  | Resume Student Tests                                            |                                                                                          | Reset                                                                                                    |  |  |  |  |
| names on the <b>Resume</b>        | STUDENTS IN SESSIONS (2)                                        | DETAILS                                                                                  |                                                                                                    |  |  |  |  |
| Student Test screen.              | STUDENT NAME (CODE)                                             | SESSION (STUDENT TEST)                                                                   | STUDENT TEST STATUS                                                                                                    |  |  |  |  |
| <ul> <li>select Resume</li> </ul> | FOUR, STUDENT B (0309953581) 0                                  | READING 4 SESSION 1 (Reading, Grade 4, Assessment 1)                                     | Exted                                                                                                    |  |  |  |  |
| • select <b>Resume</b>            | TEN, STUDENT H (0745070425) 0                                   | DENT H (074/07/4/25) 0                                                                   |                                                                                                    |  |  |  |  |
|                                   | This action is not reversible.                                  |                                                                                          |                                                                                                    |  |  |  |  |
|                                   | * Required                                                      |                                                                                          |                                                                                                    |  |  |  |  |
|                                   | Resume                                                          |                                                                                          | 2         Image: Status (kr)           2         Image: Status (kr)           3         Image: Status (kr)           4         Image: Status (kr)           4         Image: Status (kr)           4         Image: Status (kr)           4         Image: Status (kr)           4         Image: Status (kr)           4         Image: Status (kr)           4         Image: Status (kr)           5         Image: Status (kr)           5         Image: |  |  |  |  |
| <u>/</u>                          |                                                                 |                                                                                          |                                                                                                    |  |  |  |  |

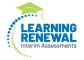

| Step                                    | Directions                                       |                  |                                                        |                 |         |  |                                                                  |      |                                        |                                                  |                                       |  |
|-----------------------------------------|--------------------------------------------------|------------------|--------------------------------------------------------|-----------------|---------|--|------------------------------------------------------------------|------|----------------------------------------|--------------------------------------------------|---------------------------------------|--|
| Students are now in resumed             | Students in Sessions 👦 📥                         |                  |                                                        |                 |         |  |                                                                  |      |                                        |                                                  |                                       |  |
|                                         | El Tasks O Selected                              |                  |                                                        |                 |         |  | Students in Sessions 2 Selected C                                | lear |                                        |                                                  |                                       |  |
| status and can log into                 | Select Tasks                                     | Start     Manage |                                                        |                 |         |  |                                                                  | •    |                                        |                                                  |                                       |  |
| TestNav and resume testing.             |                                                  |                  |                                                        |                 |         |  |                                                                  |      |                                        |                                                  |                                       |  |
| , i i i i i i i i i i i i i i i i i i i | Session List                                     | a Session        | READING 4 SESSION                                      | N1              |         |  |                                                                  |      | Ignore Schedule                        | 🖉 Ignore Schedule 🔒 Resources 👻 🛛 Details 🖋 Edit |                                       |  |
|                                         | Combined View     MATH 5 SESSION 1               | ×                | In Progress                                            |                 |         |  |                                                                  |      | Stop Session Manage Sections C Refresh |                                                  | ons CRefresh                          |  |
|                                         | READING 4 SESSION 1                              | ×                | READING 4 SESSION 1                                    | 4 Student Tests | i}      |  |                                                                  |      | •                                      | Student                                          | Test Status Key                       |  |
|                                         | 2 Sessions   <b>Clear</b>                        |                  |                                                        |                 | 2       |  |                                                                  | 2    |                                        | Active<br>Exited                                 | Resumed Lipload<br>d, Marked Complete |  |
|                                         | Find Students in the selected session(s) above • |                  |                                                        |                 |         |  |                                                                  |      |                                        |                                                  |                                       |  |
|                                         | Search +                                         |                  |                                                        |                 |         |  |                                                                  |      |                                        |                                                  |                                       |  |
|                                         | Organization                                     | Clear Hide       | 4 Results                                              |                 |         |  |                                                                  |      | Displ                                  | aying 25 v                                       | Manage Columns +                      |  |
|                                         | Select one or more State Student identifier      |                  | State Student Identifier                               |                 |         |  | Username Session                                                 |      | Student Test Status                    |                                                  |                                       |  |
|                                         | Starls with                                      |                  | <ul> <li>0309953581 0</li> <li>0745070425 0</li> </ul> | FOUR            | STUDENT |  | 5167565588 READING 4 SESSION 1<br>5377499461 READING 4 SESSION 1 |      | Resumed •                              | Main<br>Main                                     | ELA041 (ELA041)<br>ELA041 (ELA041)    |  |
|                                         | Local Student Identifier                         |                  | 7926949210 0                                           | SIXTEENTH       |         |  | 7395089384 READING 4 SESSION 1                                   |      | The service -                          | Main                                             | ELA041 (ELA041)                       |  |
|                                         | Starts with                                      |                  | 8511922157 0                                           | TWENTYTWO       |         |  | 4256216517 • READING 4 SESSION 1                                 |      | Robby .                                | Main                                             | ELA041 (ELA041)                       |  |
|                                         | UIN                                              |                  | L                                                      |                 |         |  |                                                                  |      |                                        |                                                  |                                       |  |

## **Resuming One Student**

| Step                                                                                                | Direction                                                              | IS                               |            |             |            |                                                                                                    |                                                   |                         |                                                          |
|----------------------------------------------------------------------------------------------------|------------------------------------------------------------------------|----------------------------------|------------|-------------|------------|----------------------------------------------------------------------------------------------------|---------------------------------------------------|-------------------------|----------------------------------------------------------|
| To resume the student, click<br>the drop-downunder the<br>Exited test and select<br><b>Resume</b> . | State Student identifier           4512226130 0           2573921652 0 | Last Name<br>FIVE<br>SEVENTEENTH | STUDENT    |             | 5680588655 | Session<br>MATH 5 SESSION 1 (Math, Grade 5, Assessment 1)<br>MATH 5 SESSION 1 (Math, Grade 5, Assessment 1) | Student Test Statu<br>Exited •<br>Resume<br>ALock | s Form Group Typ<br>Man | Form           MAT051 (MAT051)           MAT051 (MAT051) |
| The student is now in an<br>Resumed status and can log                                              | State Student Identifier                                               | Last Name                        | First Name | Middle Name | Username   | Session                                                                                                    | Student Test Status                               | Form Group Type         | Form                                                     |
| in to TestNav and resume testing.                                                                   | □ 4512226130 <b>()</b><br>□ 2573921652 <b>()</b>                       | FIVE<br>SEVENTEENTH              | STUDENT    |             |            | MATH 5 SESSION 1 (Math, Grade 5, Assessment 1) MATH 5 SESSION 1 (Math, Grade 5, Assessment 1)               | Resumed <b>•</b><br>Ready <b>•</b>                | Main<br>Main            | MAT051 (MAT051)<br>MAT051 (MAT051)                       |
|                                                                                                    |                                                                        |                                  |            |             |            |                                                                                                    |                                                   |                         |                                                          |